#### Getting Started With Your Search

- » Boolean operators (AND, OR, NOT) and fielded searching are supported in BASIC, ADVANCED, and COMMAND SEARCH. Boolean operators must be in ALL CAPS.
- » Proximity operators NEAR/ONEAR can be used in BASIC and COMMAND search.
- » Maximum of 40 terms (15 terms per search clause). Note: The words within phrases are counted separately (e.g., "cloud computing" is two terms).
- » Use quotes (" ") for an exact phrase and to turn off stemming.

#### Stemming and Wildcards

- » IEEE *Xplore* automatically finds pluralized nouns, verb tenses, and British/American spelling variations.
- » Two WILDCARDs are supported.
	- 1. An asterisk (\*) represents a single character, multiple characters, or no characters. Example: secur\* retrieves securing, secures, security, etc.
	- 2. A question mark (?) represents a single character. Example: wom?n retrieves woman or women.
- » WILDCARDs can be used with NEAR/ONEAR operators and when searching full-text.
- » WILDCARDs can be used anywhere in a word.
	- Example: \*surg\* retrieves surgery, surgical, neurosurgery, microsurgeons, etc.
- » Maximum of 5 WILDCARDs per search. An additional WILDCARD can be used in "Search Within Results."
- » Minimum of 3 characters required for WILDCARDs (Exception: Author Facet, minimum of 2 characters)
- » WILDCARDs can be used within exact phrases.
	- Example: "health inform\*" retrieves "health inform", "health informatics", "health information", etc.

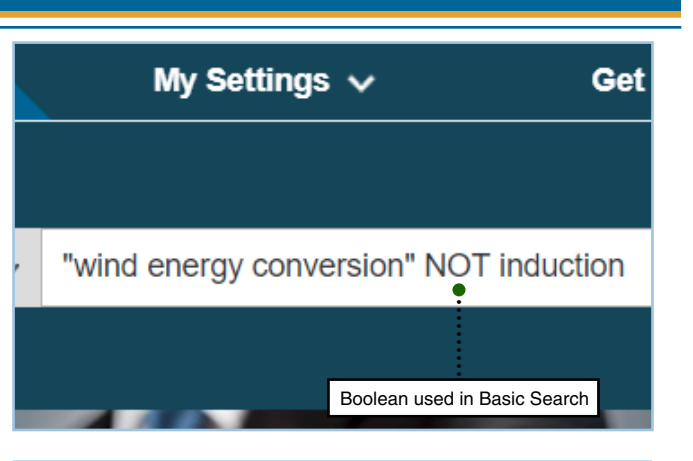

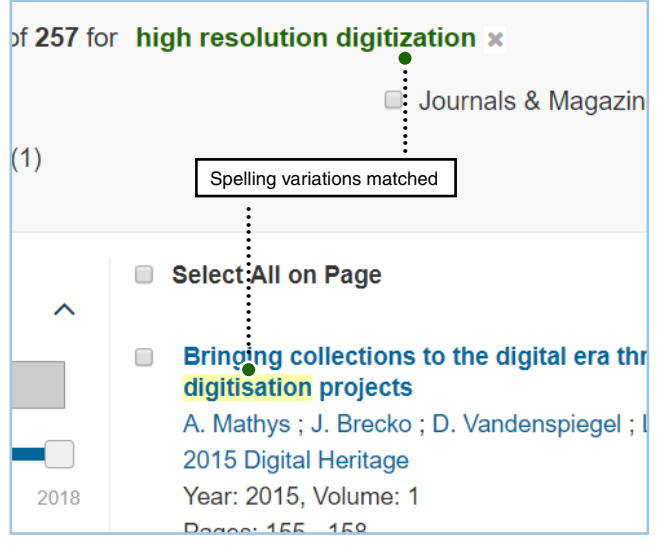

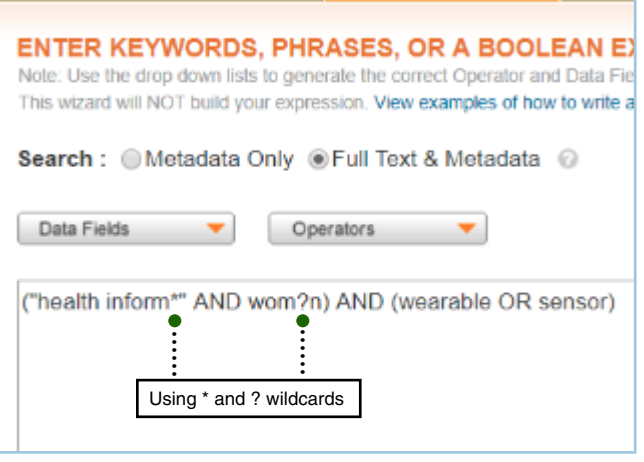

Tools, tips and training go to: www.ieee.org/training

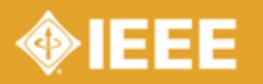

# Advanced Search Tips in IEEE Xplore

## Proximity Search Tips

- » NEAR performs search in forward or reverse order, ONEAR performs search only in the order specified.
	- Example: implantable NEAR/3 cardiac finds documents with the word implantable within three words of cardiac; cardiac can come before or after implantable.
	- Example: implantable ONEAR/3 cardiac finds documents with the word implantable within three words of cardiac; but implantable must come before cardiac.
- » Complex Boolean queries can be nested in proximity statements.
	- Example: (A or B) NEAR/5 (C or D).

# Recording Search History

- » Sign in with your free IEEE personal account or choose CREATE ACCOUNT to register.
- » Go to My Settings and select Preferences. Turn on SEARCH HISTORY RECORDING.
- » Once logged in, you can save a search to re-use later or combine with other searches.

## Search History Tips

- » To view your last 50 searches, go to My Settings and select Search History.
- » To combine searches, check boxes next to the search strings and use the drop-down menu to select AND, OR, or NOT.
- » 50 keyword limit for combined searches. 5 Wildcard limit for combined searches.
- » Searches including "NEAR" or "ONEAR" operators cannot be combined.

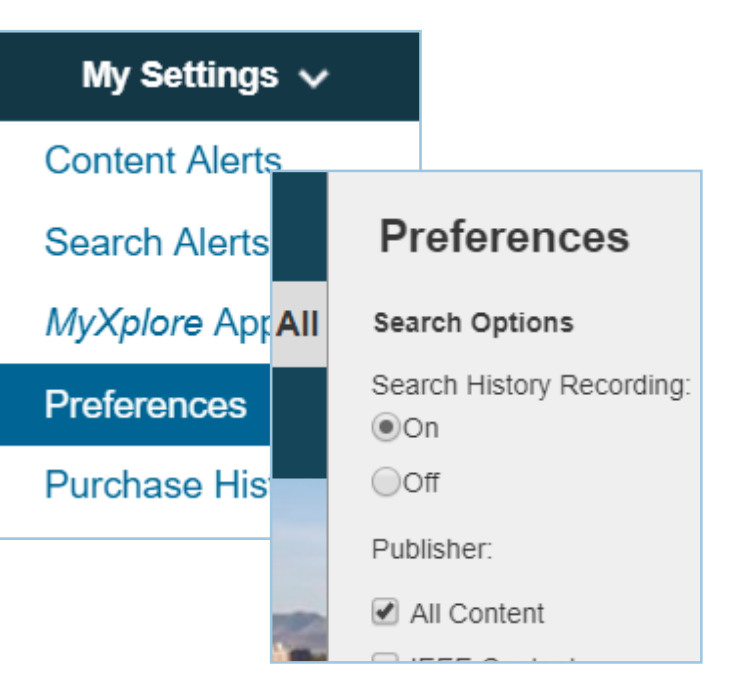

(touchscreen OR "touch screen\*") NEAR/5 (haptic OR kinesthetic)

Search

#### Select multiple searches to combine them together. # **Search Query**  $\Box$  39 "Last Name":upshaw, "First Name":sophia  $\vee$  38 "carbon nanotube" **START**  $OR$  $\blacktriangledown$  37  $\mathbf{v}$ thin film transistor

Tools, tips and training go to: www.ieee.org/training

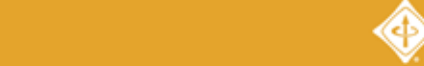

8/2018

Discover a smarter research experience